# **BAB 3 METODE PENELITIAN**

#### **3.1 METODA PENELITIAN**

Penelitian ini merupakan pembuatan aplikasi analisis sentimen positif dan negatif pada data media sosial Twitter. Aplikasi ini menggunakan metode Naïve Bayes Classifier. Penelitian ini membutuhkan data *tweet* yang didapatkan dari Twitter yang berkaitan dengan topik ulasan pelayanan provider internet "indihome", pada selanjutnya melakukan proses *pre-processing* untuk mendapatkan hasil data yang bersih dan sesuai yang diharapkan. Data ini nantinya akan digunakan untuk memetakan informasi atau sentimen dari pengguna Twitter tentang komentar *internet service provider* (ISP) yang diperoleh sehingga menjadi informasi yang sesuai tentang komentar dan penyedia layanan tersebut. Ach yang berkaitan dengan topik ulasan pelayanan provider interneanjutnya melakukan proses *pre-processing* untuk mendapat risih dan sesuai yang diharapkan. Data ini nantinya akan digan informasi atau sentimen dari penggun

Berikut dibawah ini adalah alat, bahan, dan proses jalannya penelitian analisis sentimen ISP "indihome" serta tahapan untuk menyelesaikan proses analisis sentimen menggunakan data *tweet*. a atau sentimen dari peng<br> *der* (ISP) yang diperoleh s<br>
tar dan penyedia layanan ter<br> *P* "indihome" serta tahap<br>
ggunakan data *tweet*. enyedia layanan tersebi<br>Idalah alat, bahan, dar<br>
ome " serta tahapan un data *tweet*.

# **3.2 BAHAN PENELITIAN**

Bahan yang dibutuhkan dalam penelitian ini adalah data *tweet*, *re-tweet*  pada Twitter yang berkatian dengan ulasan pelayanan provider internet "indihome".

#### **3.3 ALAT PENELITIAN**

Alat yang diperlukan dalam penelitian ini adalah laptop dengan spesifikasi cukup dalam menjalankan proses pengolahan data dan mampu terkoneksi ke jaringan internet. Berikut adalah sistem operasi dan perangkat lunak yang akan digunakan:

- 1. Sistem Operasi Windows 10 Pro 64-bit.
- 2. Python v3.8.6.
- 3. Jupyter Notebook v6.4.4.
- 4. Framework Flask.
- 5. Sublime Text v1.0.0.1.
- 6. Microsoft Office Excel 2019.
- 7. XAMPP v3.3.0.
- 8. phpMyAdmin v5.1.1.

#### **3.4 JALAN PENELITIAN**

Penelitian ini menggunakan bahasa pemrograman python dan Jupyter Notebook untuk proses pengambilan data *tweet* dari Twitter dimana data tersebut akan tersimpan di dalam Microsoft Office Excel dalam bentuk format *Comma Separated Values* (*CSV*) dan dimodelkan dengan *library* pada bahasa pemrograman Python. Alur penelitian yang dilakukan dalam penelitian ini dapat dilihat pada Gambar 3.1.

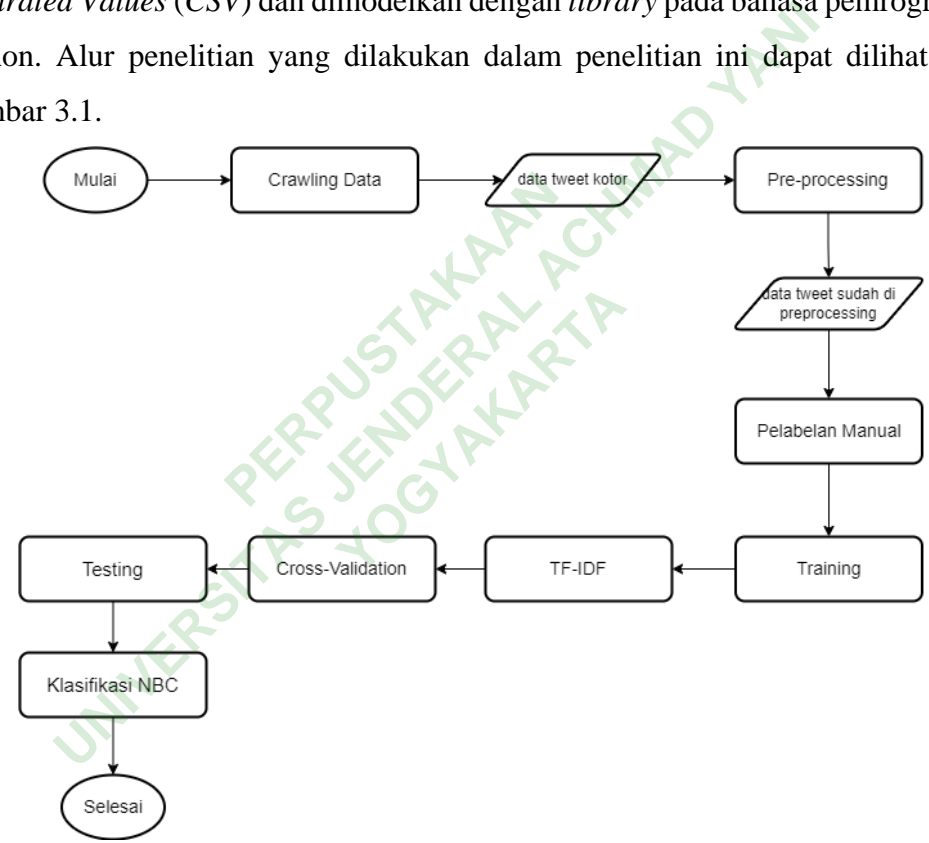

**Gambar 3.1** Alur penelitian

Tahap *pre-processing* terdapat subproses terdiri dari *cleaning*, *casefolding*, *tokenization*, *stopword*, *stemming* yang dapat dilihat pada Gambar 3.2.

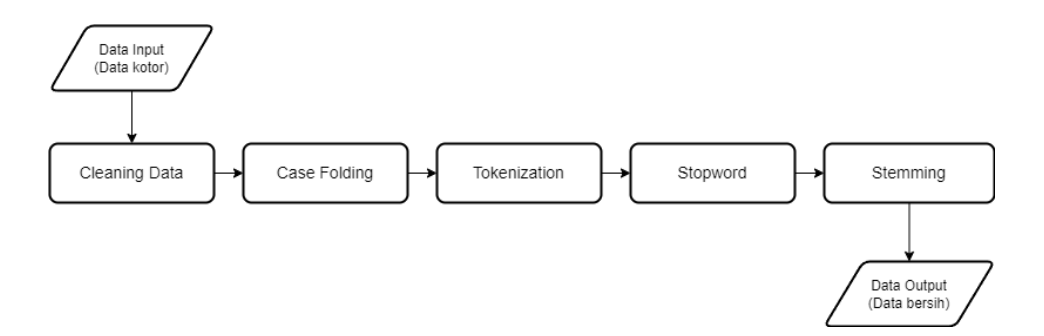

**Gambar 3.2** Alur *Pre-processing*

Setelah melalui tahap data *training* terdapat subproses yaitu, TF-IDF untuk melakukan perhitungan *term* pada setiap dokumen yang dapat dilihat pada Gambar 3.3.

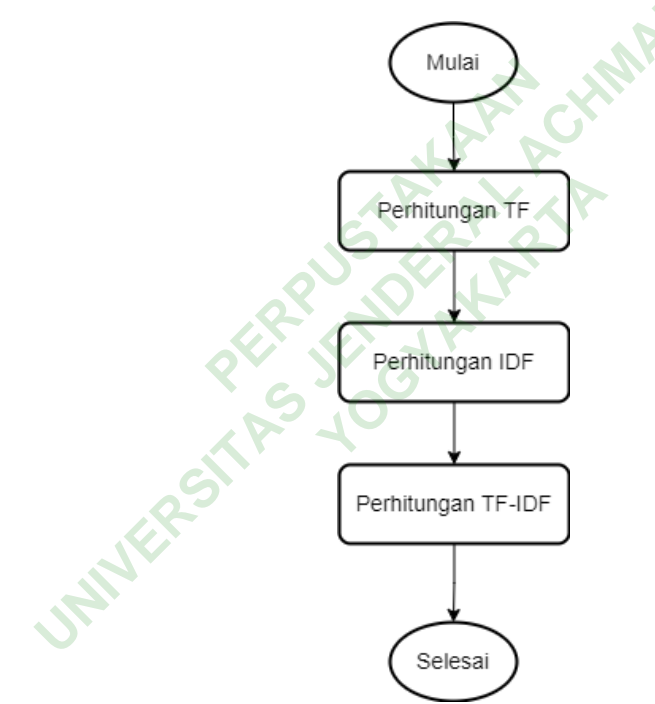

**Gambar 3.3** Alur Perhitungan TF-IDF

# **3.4.1 Pengambilan Data**

Pengambilan Data adalah tahap dalam pengambilan data *tweet* dari mengenai topik ulasan layanan provider internet "indihome" dengan menggunakan perangkat lunak Command Prompt dan mengeksekusi di *console* Jupyter Notebook*.*  Data *tweet* yang diambil menggunakan kata kunci "indihome" dengan rentan waktu 1 juli – 11 juli 2022 dengan jumlah *tweet* yang didapatkan adalah 10.000 dengan

campuran data *tweet* dan *re-tweet* yang dimana akan ditampilkan di Microsoft Office Excel dalam format CSV.

# *1.* **Pengumpulan Data** *Tweet* **dan** *Re-Tweet*

Pengumpulan data *tweet* dan *re-tweet* dilakukan dengan bantuan beberapa *library* dari Python. *Library* yang membantu dalam penelitian ini adalah snscrape.modules.twitter yang dimana *library* ini berfungsi mengambil data *tweet* dengan jumlah tidak terbatas, tanpa menggunakan *Application Programming Interface* (API) dan dengan rentan waktu yang dapat disesuaikan kebutuhan. Sedangkan untuk *library* tweepy membutuhkan API agar *developer* dapat mengambil data dari Twitter. *Library* pandas yang memiliki fungsi untuk manipulasi serta pembersihan data.

Kemudian untuk kode dalam pengambilan data mulai dari jumlah data *tweet* yang ingin diambil, topik, dan kolom apa saja yang ingin diambil untuk disimpan ke dalam Microsoft Office Excel dengan format CSV. Berikut kode untuk pengambilan *data tweet* dan *re-tweet* terdapat dibawah ini. uk kode dalam pengambilar<br>ppik, dan kolom apa saja ya<br>Office Excel dengan for<br>*et* dan *re-tweet* terdapat dib

```
maxTweets = 10000tweets list = [ ]for i,tweet in enumerate(sntwitter.TwitterSearchScraper('indihome 
since:2022-06-01 until:2022-06-12 lang:id').get_items()):
       if i>maxTweets:
             break
      tweets list.append([tweet.date, tweet.username, tweet.content])
tweets df = pd.DataFrame(tweets list, columns=['Datetime', 'Username',
'Text'])
tweets_df = tweets_df.drop_duplicates()
            an untuk library tweepy membutuhkan API agar dev<br>bil data dari Twitter. Library pandas yang memiliki<br>asi serta pembersihan data.<br>Kemudian untuk kode dalam pengambilan data mulai dari jum<br>in diambil, topik, dan kolom 
                                          Excel dengan format<br>
Y-tweet terdapat dibawa<br>
Youther<br>
Youther<br>
Prate (sntwitter. Twitter)
```
Data *tweet* tersebut tersimpan di dalam file yang dimana terdiri dari tanggal, username dan *tweet* dengan pemisah titik koma pada setiap kolomnya. Dan didalam teks *tweet* dan *re-tweet* terdapat berbagai macam variasi bentuk yang ditampilkan mulai dari *username*, angka, *hashtag,* link *Uniform Resource Locator* (URL) yang perlu diolah kembali datanya agar mendapatkan sesuai dengan keinginan. Contoh data *tweet* yang sudah dilakukannya pengambilan pada Tabel 3.1.

| N <sub>o</sub> | Tweet                                                                                                    |  |  |
|----------------|----------------------------------------------------------------------------------------------------|--|--|
| 1              | Nikmatin hari libur nga ada aktivitas lain selain online dengan IndiHome<br>dong https://t.co/WxU2F30HkU                                                                                                    |  |  |
| $\overline{2}$ | "@RrQuinn55 @IndiHome Surabaya jawa Timur, Norak lu"                                                                                                    |  |  |
| 3              | "@Kinantia321 Sama-sama, Kak Kinan. Semoga informasi<br>yang<br>disampaikan bermanfaat, ya. Selalu ikuti timeline kami untuk                                                                                                    |  |  |
| $\overline{4}$ | "@Naura1012 Hai, Kak Naura. Terima kasih apresiasinya. Selamat<br>menikmati kembali layanan IndiHome. Semoga IndiHome selalu<br>membantu menjalani aktivitasnya, ya Kak. Stay safe, Stay healthy dan<br>bersama IndiHome.  https://t.co/ct1qQbH4BH"      |  |  |
| 5              | "@cokyfv Sama-sama, Kak Cooky. Semoga<br>informasi<br>yang<br>disampaikan bermanfaat, ya. Selalu ikuti timeline kami untuk informasi<br>menarik lainnya seputar layanan dan produk IndiHome. Selamat<br>beraktivitas kembali https://t.co/TneVtUT4R6"    |  |  |
| 6              | ,"@JauhariNA112 Sama-sama, Kak Jauhari. Semoga informasi yang<br>disampaikan bermanfaat, ya. Selalu ikuti timeline kami untuk informasi<br>menarik lainnya seputar layanan dan produk IndiHome. Selamat<br>beraktivitas kembali https://t.co/kgEq45Euj6" |  |  |
| $\tau$         | eyeskha, Harus bersabar sebanyak apa lagi sama indihome                                                                                                    |  |  |
| 8              | "Ada yg disuruh kirim ktp ga sm @IndiHome? Katanya utk kontrak<br>digital. Lah data2 yg dulu kemana? Nih kerjaannya @IndiHomeCare,<br>gmn nih Bang @erickthohir                                                                                          |  |  |
| 9              | "Halo min @IndiHome @IndiHomeCare lampu indikator LOS menyala<br>kedap kedip warna merah, internet ga bisa diakses sama sekali. Ini<br>penyelesaiannya gimana??"                                                                                         |  |  |
| 10             | "@IndiHomeCare @IndiHome hallooooindihome ngga kelar kelar nih<br>problem Putus nyambung putus nyambung, lampu pon kedip kedip"                                                                                                    |  |  |

**Tabel 3.1** Contoh Data *Tweet* dan *Re-tweet*

# *3.4.2 Pre-processing*

*Pre-processing* menjadi tahapan awal klasifikasi teks untuk menyiapkan data teks agar dapat digunakan nantinya pada proses yang berikutnya. dan membuat teks menjadi sebuah informasi dengan kualitas yang baik. Proses dari tahapan *preprocessing* ini memerlukan beberapa *library* dari python untuk membantu dalam proses *pre-processing* yaitu *Library* pandas yang memiliki fungsi untuk manipulasi serta pembersihan data, numpy untuk mendukung proses komputasi atau perhitungan numerik, nltk untuk mendukung proses pengolahan bahasa natural

pada data teks agar mempermudah dalam proses *classification*, *tokenization* dan *stemming*,

#### *1. Cleaning*

*Cleaning* yaitu proses untuk menghilangkan *link* URL, tanda baca, angka, simbol, slang dan username pada *re-tweet,* Berikut kode untuk proses data *cleaning* terdapat dibawah ini.

```
def cleaning_text(text):
 tab = text.replace('\t', ' ').replace('\n', ' 
 ').replace('\\', ' ')
       score = tab.replace('_', '')
       user = re.sub(\theta[A-Za-z0-9]+', '', score)
       link = re.sub( '((https?):((//)|(\\\\))+([\w\d:#@%/;$()~_?\+-
=\{\(\&\&\}(\#!))^2)^*+', '', user)
url = re.sub(r'http\S+', '',<mark>li</mark>nk)
punc = re.sub(r'[^\w\s]','',url)
 rt = re.sub(r'RT[\s]+', '', punc)
 no = re.sub('[0-9]+', '', rt)
 slang = re.sub(r'\\n', " ", no)
 reg = re.sub("b'", " ", slang)
 hashtag = re.sub('/#[\w_]+[ \t]*/', '', reg)
 emot = emoji.get_emoji_regexp().sub("", hashtag).strip()
        return emot
                    Pe.sub(r'http\S+', '',lin<br>re.sub(r'[^\w\s]','',url<br>.sub(r'RT[\s]+', '', pun<br>.sub('[0-9]+', '', rt)<br>re.sub(''\\n', " ", no)<br>re.sub(''\\n', " ", slang)<br>a.sub('b'", " ", slang)<br>= re.sub('/#[\w_]+[\t]<br>emoji.get_emoji_regexp(
The process that helphace ('1', '')<br>
score = tab.replace ('_', '')<br>
user = re.sub('\Theta[A-Za-z0-9]+', '', score)<br>
link = re.sub('(\Theta[A-Za-z0-9]+', '', score)<br>
\lceil \frac{1}{2} \rceil + \frac{1}{2} \rceil + \frac{1}{2} \rceil + \frac{1}{2} \rceil<br>
\lceil \frac{1}{2}-9j+, ,rt)<br>r'\\n', " ",no)<br>'", " ",slang)<br>b('/#[\W_]+[\t]*/',<br>t_emoji_regexp().sub<br>g sudah dilakukan ma
```
Setelah proses *cleaning* sudah dilakukan maka mendapatkan sebuah data *tweet* yang bersih, berikut beberapa contoh dari hasil *cleaning* dapat dilihat pada Tabel 3.2.

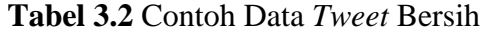

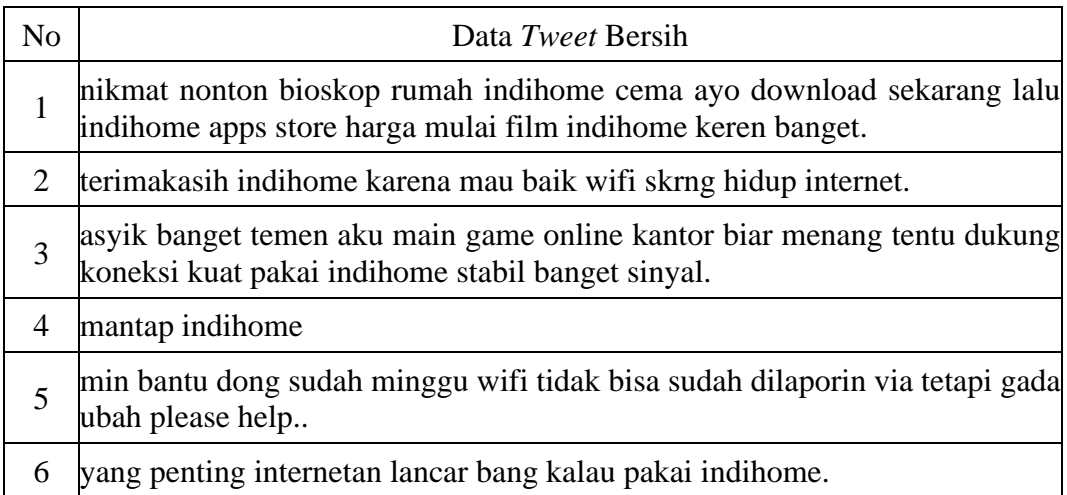

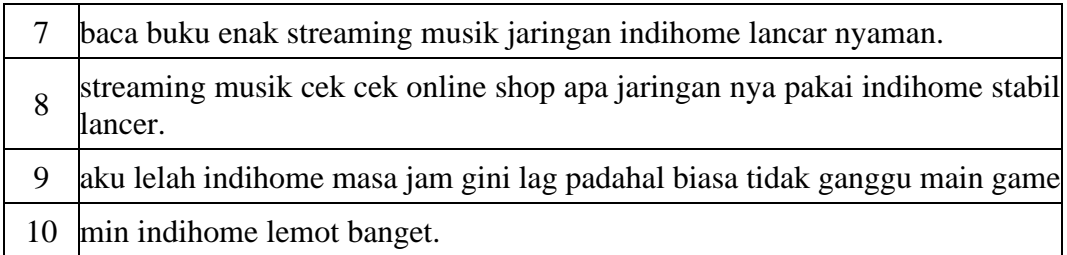

# *2. Tokenization*

*Tokenization* adalah pemecahan teks pada data *tweet* menjadi potonganpotongan kata, berikut kode dalam proses *tokenization* terdapat dibawah ini.

```
def clean_text(tweet):
         for i in tweet:
                 cleaned.append(cleaning_text(
                         resub("[\n\n\frac{\r}{\xa0}]", " , i), strip())clean text(data["Text"])
  ef clean_text(tweet):<br>
for i in tweet:<br>
cleaned.append(cleaning_text(<br>
re.sub("[\n\r\t\xa0]"," ",i).strip()))<br>
lean_text(data["Text"])<br>
Cokenization bertujuan untuk memisahkan karakter-karakter<br>
schingga dapat disimpan men
```
*Tokenization* bertujuan untuk memisahkan karakter-karakter dalam sebuah kalimat sehingga dapat disimpan menjadi sebuah istilah atau setiap kata dalam<br>
sebuah dokumen.<br> **3.** Case Folding<br>
Case Folding yaitu proses merubah setiap kata dalam dataset menjadi huruf<br>
kecil (lower case) atau menyamar sebuah dokumen. PERPUSTAN PERPUSTAN PERPUSTAN PERPUSTAN PERPUSTAN PERPUSTAN PERPUSTAN PERPUSTAN PERPUSTAN PERPUSTAN PERPUSTAN PER<br>PERPUSTAN PERPUSTAN PERPUSTAN PERPUSTAN PERPUSTAN PERPUSTAN PERPUSTAN PERPUSTAN PERPUSTAN PERPUSTAN PERPUSTA

#### *3. Case Folding*

*Case Folding* yaitu proses merubah setiap kata dalam dataset menjadi huruf kecil (*lower case*) atau menyamaratakan penggunaan huruf, berikut kode dalam proses dalam *case folding* dapat dilihat dibawah ini.

```
def casefolding():
     lower_text = data['Clean_Text'].str.lower()
    return lower text
```
## *4. Stopword Removal*

*Stopword removal* yaitu melakukan penghapusan kata tidak penting dari sebuah teks, misalnya "di", "oleh", "pada", "sebuah", "karena" dan lain sebagainya, dan menggunakan *library* sastrawi yang dimana fungsi dari *library* tersebut mengenali teks Bahasa Indonesia berikut kode yang digunakan dalam pemrosesan *stopoword removal* terdapat dibawah ini*.*

```
factory = StopWordRemoverFactory()
stopword = factory.create stop word remover()
stopwords = factory.get stop words()
```
Dalam *stopword removal* diperlukan penghapusan kata-kata yang terdapat pada *library* Sastrawi. Daftar kata-kata yang digunakan terdapat pada Tabel 3.3.

## **Tabel 3.3** Daftar Kata Stopword Removal

## **Daftar Kata library Sastrawi**

['yang', 'untuk', 'pada', 'ke', 'para', 'namun', 'menurut', 'antara', 'dia', 'dua', 'ia', 'seperti', 'jika', 'jika', 'sehingga', 'kembali', 'dan', 'tidak', 'ini', 'karena', 'kepada', 'oleh', 'saat', 'harus', 'sementara', 'setelah', 'belum', 'kami', 'sekitar', 'bagi', 'serta', 'di', 'dari', 'telah', 'sebagai', 'masih', 'hal', 'ketika', 'adalah', 'itu', 'dalam', 'bisa', 'bahwa', 'atau', 'hanya', 'kita', 'dengan', 'akan', 'juga', 'ada', 'mereka', 'sudah', 'saya', 'terhadap', 'secara', 'agar', 'lain', 'anda', 'begitu', 'mengapa', 'kenapa', 'yaitu', 'yakni', 'daripada', 'itulah', 'lagi', 'maka', 'tentang', 'demi', 'dimana', 'kemana', 'pula', 'sambil', 'sebelum', 'sesudah', 'supaya', 'guna', 'kah', 'pun', 'sampai', 'sedangkan', 'selagi', 'sementara', 'tetapi', 'apakah', 'kecuali', 'sebab', 'selain', 'seolah', 'seraya', 'seterusnya', 'tanpa', 'agak', 'boleh', 'dapat', 'dsb', 'dst', 'dll', 'dahulu', 'dulunya', 'anu', 'demikian', 'tapi', 'ingin', 'juga', 'nggak', 'mari', 'nanti', 'melainkan', 'oh', 'ok', 'seharusnya', 'sebetulnya', 'setiap', 'setidaknya', 'sesuatu', 'pasti', 'saja', 'toh', 'ya', 'walau', 'tolong', 'tentu', 'amat', 'apalagi', 'bagaimanapun'] ragi, maka, tentang, de<br>
sesudah', 'supaya', 'guna', 'k<br>
'tetapi', 'apakah', 'kecuali', '<br>
'agak', 'boleh', 'dapat', 'dsh<br>
i', 'ingin', 'juga', 'nggak', 'ma<br>
lnya', 'setiap', 'setidaknya',<br>
u', 'amat', 'apalagi', 'bagaim ri, 'telah', 'sebagai', 'masih', 'hal', 'ketika', 'adalah', 'ttu', 'd<br>', 'atau', 'hanya', 'kita', 'dengan', 'akan', 'juga', 'ada', 'mereka', 's<br>up', 'secara', 'agar', 'lain', 'anda', 'begitu', 'mengapa', 'kenapa', 'y<br>la', apakan, kecuan, seba<br>boleh', 'dapat', 'dsb', 'd<br>, 'juga', 'nggak', 'mari',<br>tiap', 'setidaknya', 'sesu<br>', 'apalagi', 'bagaimanap

Setelah *list* dari kata-kata *stopword* muncul, kemudian menghilangkan katakata yang terdapat pada *term* sesuaikan dengan kata-kata yang terdapat pada data list *stopwod removal.* Berikut kode untuk menghilangkan kata-kata yang terdapat pada list *stopword removal* terdapat pada Gambar 3.12.

```
def removeStopWords(text):
     clean_word_list = [word for word in text.split() if word not 
in stopwords]
     return clean_word_list
```
Fungsi dengan nama removeStopword memiliki sebuah fungsi dalam mengecek kata yang ada pada *term* sesuai atau tidak pada list kata *stopword*. Jika memang sudah sesuai dapat melakukan penghilangan kata pada variable clean\_word\_list.

#### *5. Stemming*

*Stemming* yaitu proses pemetaan dan penguraian bentuk kata ke bentuk kata dasarnya, Berikut kode yang digunakan dalam proses *stemming* terdapat dibawah ini.

```
factory = StemmerFactory()
stemmer = factory.create_stemmer()
def stemmed_wrapper(term):
      return stemmer.stem(term)
term\_dict = \{\}for document in stopwords_tweet:
      for term in document:
           if term not in term_dict:
                term dict[term] = "print(len(term_dict))
print("---------------------------<sup>----</sup>")
for term in term_dict:
 term_dict[term] = stemmed_wrapper(term)
 print(term,":" ,term_dict[term])
print(term_dict)
print("--------------------------")
def get_stemmed_term(document):
      return [term_dict[term] for term in document]
stem tweet = stopwords tweet.apply(get stemmed term)
print(stem_tweet)
                 Form_dict)<br>
Perm_dict<br>
Perm_dict:<br>
Perm_dict:<br>
Perm_dict:<br>
Perm_dict[term]<br>
Perm_dict[term]<br>
Perm_dict[term]<br>
Perm_dict[term]<br>
Perm_dict[term]<br>
Perm_dict[term]
 UNIVERSITAS JENDERAL ACHMAD YANI
                           t:<br>= stemmed_wrapper(te<br>term_dict[term])<br>------------")<br>(document):
```
*Stemming* dilakukan dengan mengubah bentuk Dataframe menjadi bentuk *dictionary* yang nantinya akan menggunakan *library* StemmerFactory untuk mengubah istilah atau kata yang terdapat dalam *term* menjadi kata dasar.

## **6. Normalisasi**

Normalisasi adalah memperbaiki kata-kata yang salah dalam teks berdasarkan korpus yang dibuat, Berikut kode yang digunakan dalam proses normalisasi terdapat dibawah ini.

```
normalizad word = pd.read excel("normalisasi.xlsx")
normalizad word dict = \{\}
```

```
for index, row in normalizad word.iterrows():
   if row[0] not in normalizad word dict:
       normalizad word dict[row[0]] = row[1]def normalized_term(document):
    return [normalizad_word_dict[term] if term in 
normalizad word dict else term for term in document]
normal tweet = stem tweet.apply(normalized term).str.join(" ")
```
normalisasi merupakan proses untuk mengubah kata yang tidak sesuai dengan *list* kata yang sudah dibuat pada file normalisasi.xlsx dan kata tersebut menjadi sebuah Dataframe dengan nama variabel normal\_tweet yang nantinya akan menghasilkan data *tweet* yang sudah di *pre-processing*. Berikut contoh data pada file normalisasi.xlsx yang telah dibuat berdasarkan topik pembahasan sebagai dataset memperbaiki kata yang salah dapat dilihat pada Tabel 3.4.

| sebuah Dataframe dengan nama variabel normal_tweet yang na              |              |  |  |  |  |
|-------------------------------------------------------------------------|--------------|--|--|--|--|
| silkan data tweet yang sudah di pre-processing. Berikut conto           |              |  |  |  |  |
| nalisasi.xlsx yang telah dibuat berdasarkan topik pembahas              |              |  |  |  |  |
| nemperbaiki kata yang salah dapat dilihat pada Tabel 3.4.               |              |  |  |  |  |
| Tabel 3.4 Daftar Kata Normalisasi                                       |              |  |  |  |  |
| Kata sebelum                                                            | Kata sesudah |  |  |  |  |
| ga                                                                      | tidak        |  |  |  |  |
| lancaaaar                                                               | lancar       |  |  |  |  |
| ngonsep                                                                 | konsep       |  |  |  |  |
| tau                                                                     | tahu         |  |  |  |  |
| tp                                                                      | tetapi       |  |  |  |  |
| yg                                                                      | yang         |  |  |  |  |
| krn                                                                     | karena       |  |  |  |  |
| tdk                                                                     | tidak        |  |  |  |  |
| knp                                                                     | kenapa       |  |  |  |  |
| <b>)ata</b> yang sudah dilakukan <i>pre-processing</i> nantinya akan me |              |  |  |  |  |

**Tabel 3.4** Daftar Kata Normalisasi

Data yang sudah dilakukan *pre-processing* nantinya akan menghasilkan data *tweet* yang siap digunakan dan datanya lebih terstruktur untuk tahapan selanjutnya, Berikut data *tweet* yang sudah di *pre-processing* dapat dilihat pada Tabel 3.5.

**Tabel 3.5** Contoh *Tweet Pre-processing*

| N <sub>0</sub> | Hasil <i>Pre-processing</i>                                                                                                    |
|----------------|----------------------------------------------------------------------------------------------------|
|                | nikmat nonton bioskop rumah indihome cema ayo download sekarang<br>lalu indihome apps store harga mulai film indihome keren banget. |

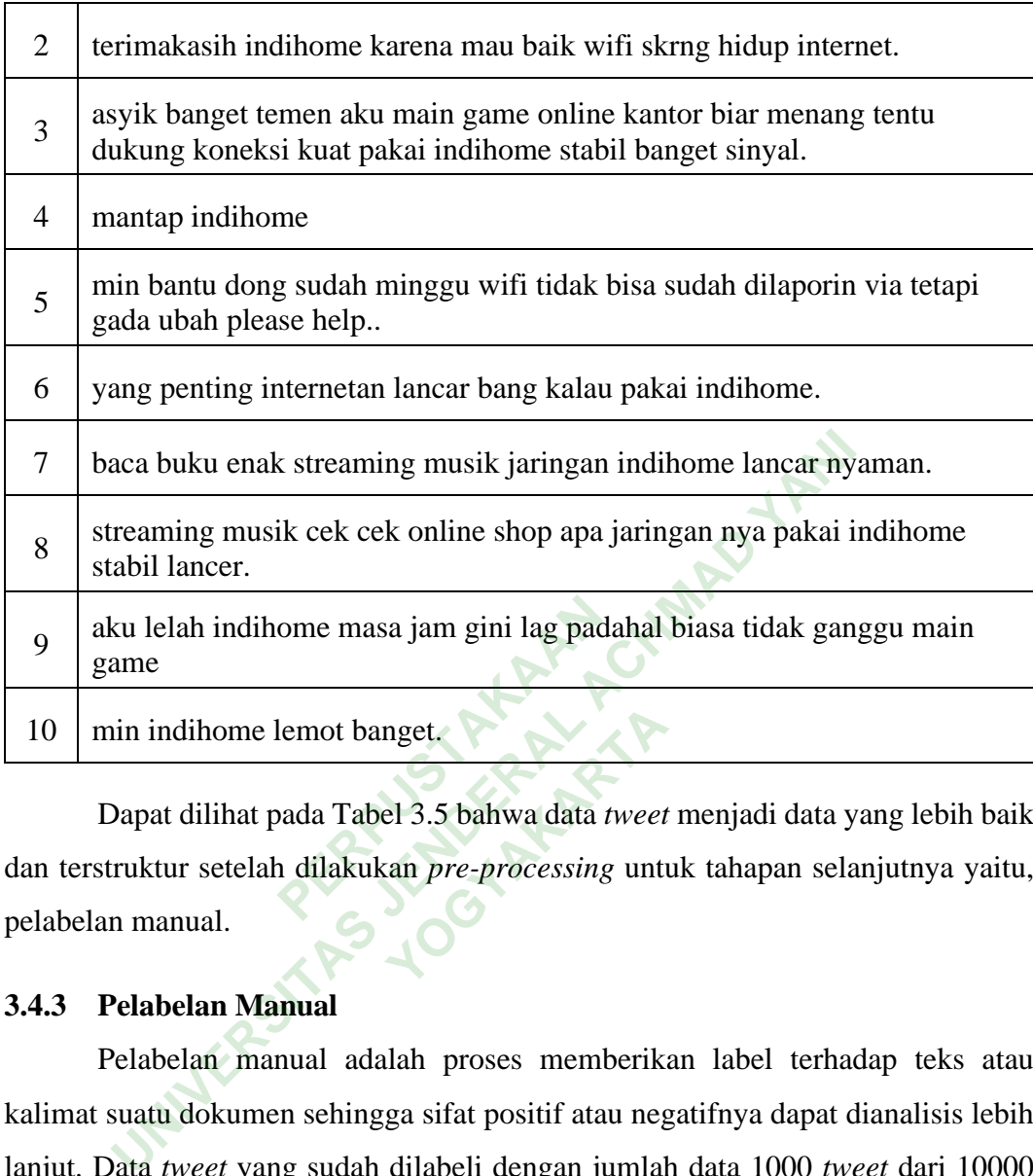

Dapat dilihat pada Tabel 3.5 bahwa data *tweet* menjadi data yang lebih baik dan terstruktur setelah dilakukan *pre-processing* untuk tahapan selanjutnya yaitu, pelabelan manual. nget.<br>
el 3.5 bahwa data *tweet*<br>
can *pre-processing* unti

# **3.4.3 Pelabelan Manual**

Pelabelan manual adalah proses memberikan label terhadap teks atau kalimat suatu dokumen sehingga sifat positif atau negatifnya dapat dianalisis lebih lanjut. Data *tweet* yang sudah dilabeli dengan jumlah data 1000 *tweet* dari 10000 *tweet* dengan masing-masing 500 *tweet* positif dan 500 *tweet* negatif dari data *training*, berikut hasil pelabelan manual pada Gambar 3.4.

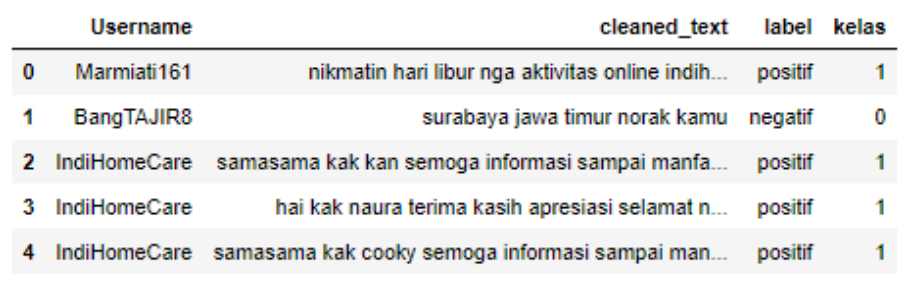

**Gambar 3.4** Hasil Pelabelan Manual

Berikut contoh *tweet* yang sudah dilabeli secara manual dapat dilihat pada Tabel 3.6.

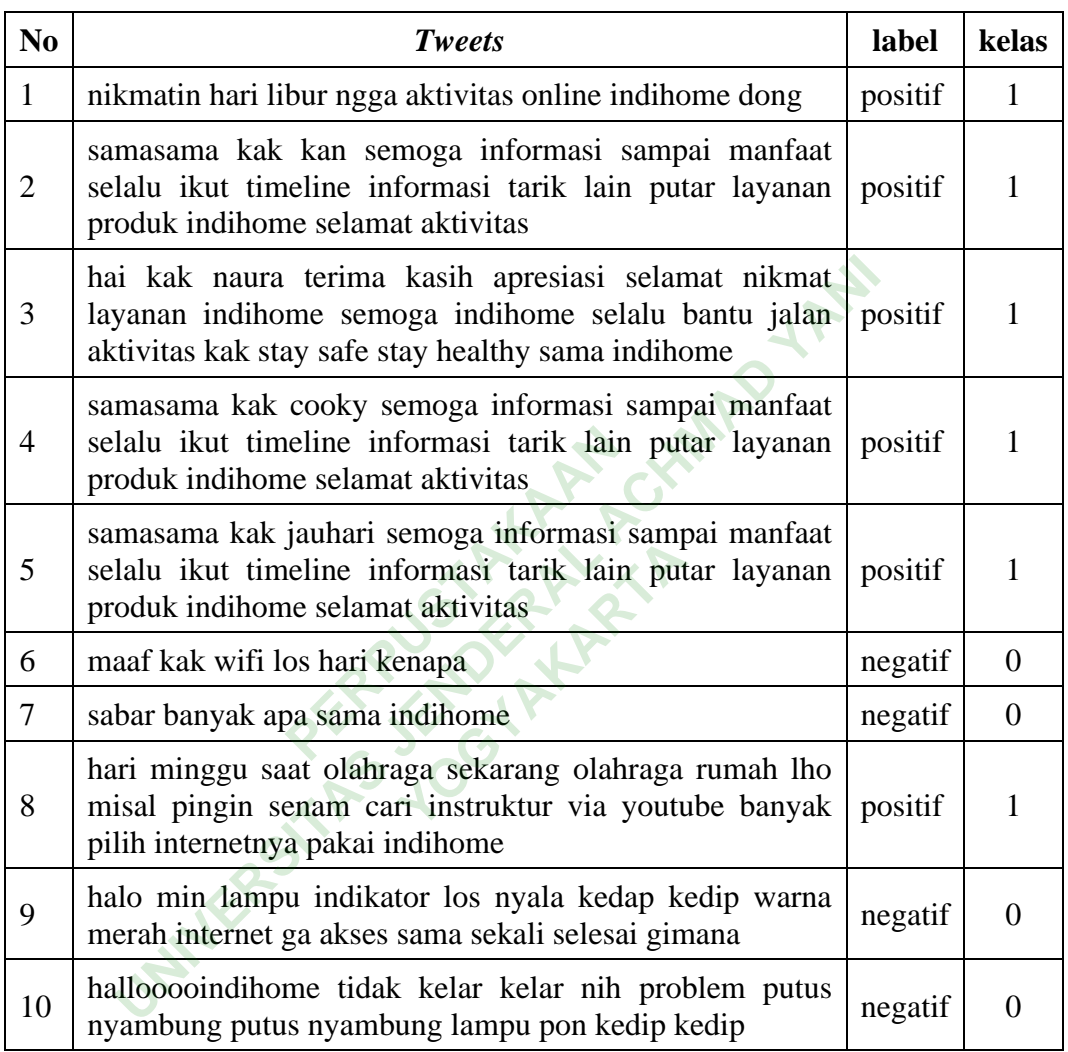

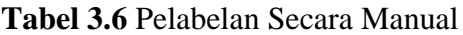

Pada Table 3.6 ditunjukan bahwa label positif diberi kelas 1 dan nilai kelas 0 untuk label negatif. Pelabelan manual dilakukan untuk perhitungan akurasi yang telah diberi sentimen posiitif dan negatif.

# *3.4.4 Training*

Pada proses *training* diawali dengan fitur ekstraksi pada data teks menggunakan TF-IDF dan pada tahap ini menggunakan metode Naive Bayes Classifier, kemudian dilakukan data *training* untuk membuat model klasifikasi

dalam bentuk format *pickle* yang dimana dapat digunakan untuk melakukan *klasifikasi* sentimen secara otomatis.

Perhitungan TF-IDF secara manual dengan Microsoft Office Excel dapat dilihat pada Tabel 3.7.

| Dokumen (d) | Kalimat                                                                                                    |  |  |
|-------------|----------------------------------------------------------------------------------------------------|--|--|
| d1          | kerja dengerin lagu bikin mood naik banget tinggal sambungin<br>wifi indihome beres dah semuanyaa.                |  |  |
| d2          | mantap indihome meski hujan deras sekal petir internet wifi<br>kuliner rumah pohon tetap stabil lancar            |  |  |
| d3          | sudah waktu nya makan siang tani streaming youtube koneksi<br>indihome lancar asik banget.                        |  |  |
| d4          | selalu asik game onlinenya main game gini dukung koneksi<br>lancar indihome biar gamenya lancar seru bikin happy. |  |  |

**Tabel 3.7** Dokumen TF-IDF

Pada Tabel 3.7 terdapat beberapa kalimat yang dapat digunakan untuk perhitungan manual TF-IDF dengan 4 dokumen yaitu d1, d2, d3 dan d4. Dalam melakukan perhitungan *Term Frequency* (TF) ini menggunakan beberapa komponen yaitu *term* atau kata, dan d merupakan jumlah data yang akan digunakan terdiri dari d1, d2, d3 dan d4 dan df untuk menghitung jumlah term atau kata yang muncul pada setiap dokumen. <u>Figure 2018</u><br>
1997 - The Sales of The Sales Care of The Sales Care of The Sales Caption CF-IDF dengan 4 dokument<br>
1998 - The Sales Caption Caption Caption Caption Caption Caption Caption Caption Caption Caption Caption Ca mantap indihome meski hujan deras sekal petir<br>
kuliner rumah pohon tetap stabil lancar<br>
sudah waktu nya makan siang tani streaming yout<br>
indihome lancar asik banget.<br>
selalu asik game onlinenya main game gini duk<br>
lancar i at beberapa kalimat y<br>**Yengan 4 dokumen yai**<br>*Merequency* (TF)<br>, dan d merupakan jum<br>an df untuk menghitun

Contoh perhitungan TF kemunculan kata pada di setiap kalimat dapat dilihat pada Tabel 3.8.

| term (kata) | d1 | d2 | d3 | d4 | df |
|-------------|----|----|----|----|----|
| kerja       |    |    |    |    |    |
| dengerin    |    |    |    |    |    |
| lagu        |    |    |    |    |    |
| bikin       |    |    |    |    | 2  |
| mood        |    |    |    |    |    |

**Tabel 3.8** Perhitungan TF

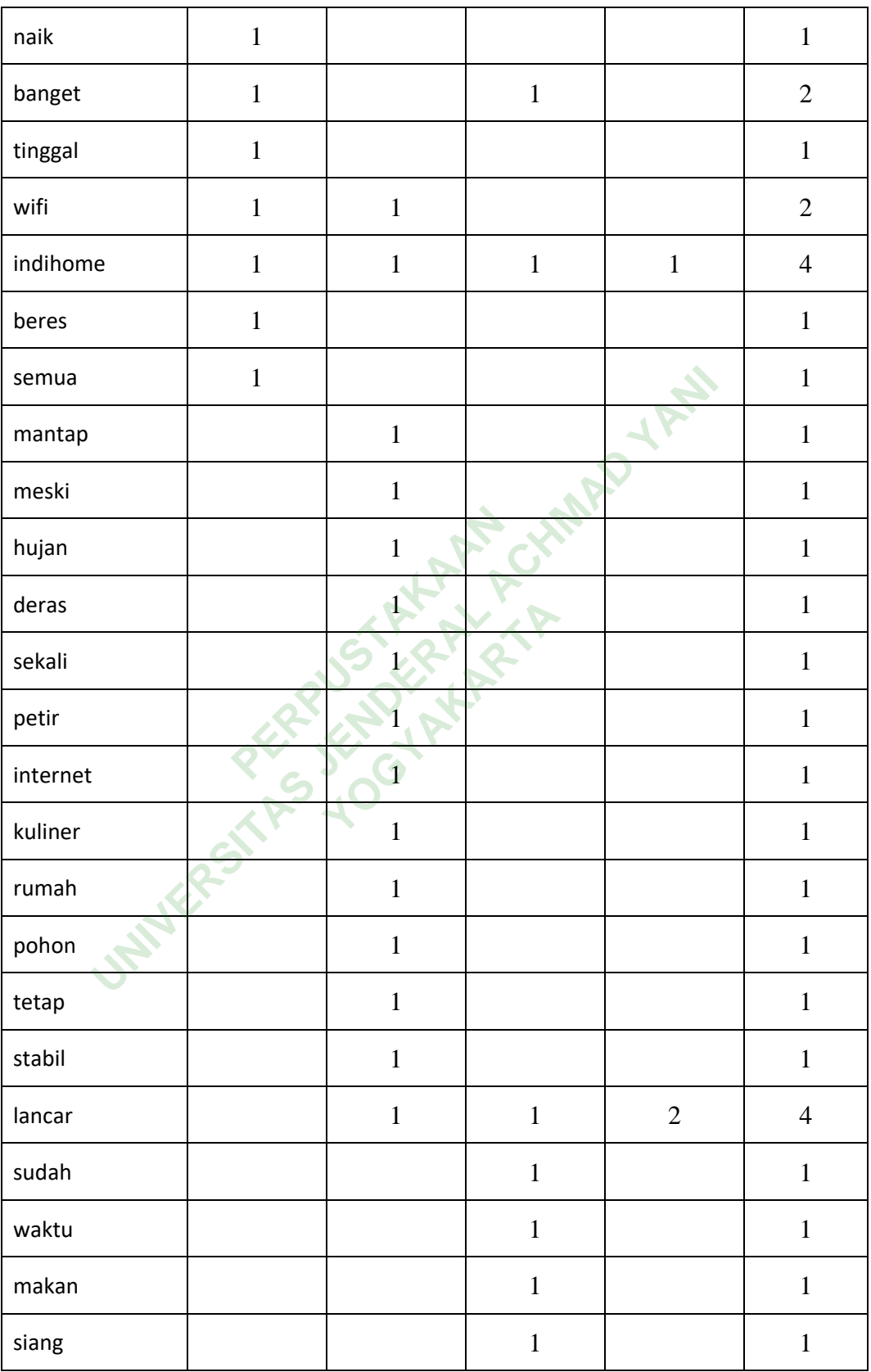

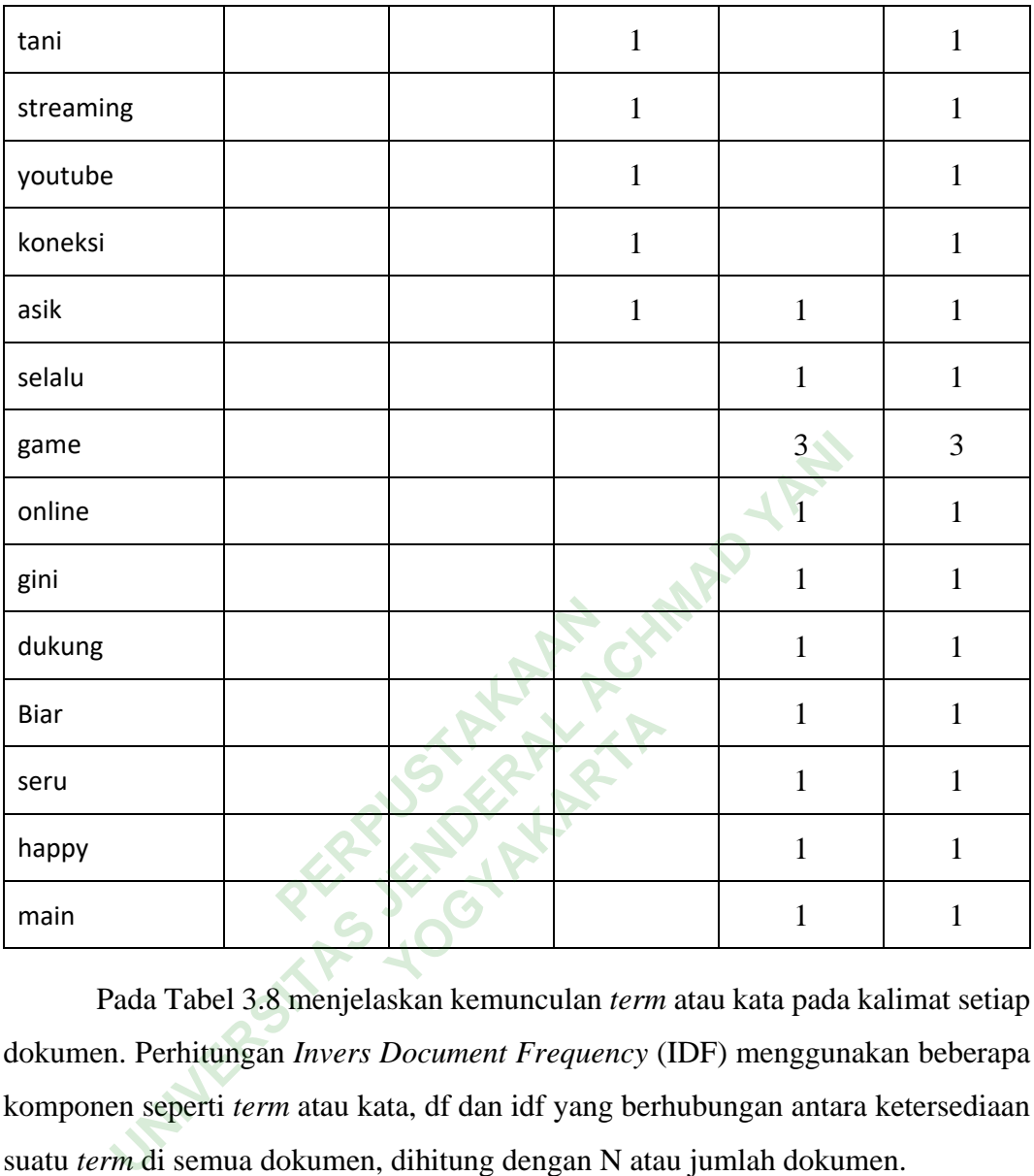

Pada Tabel 3.8 menjelaskan kemunculan *term* atau kata pada kalimat setiap dokumen. Perhitungan *Invers Document Frequency* (IDF) menggunakan beberapa komponen seperti *term* atau kata, df dan idf yang berhubungan antara ketersediaan suatu *term* di semua dokumen, dihitung dengan N atau jumlah dokumen.

Contoh perhitungan IDF kemunculan kata dapat dilihat pada Tabel 3.9.

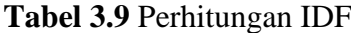

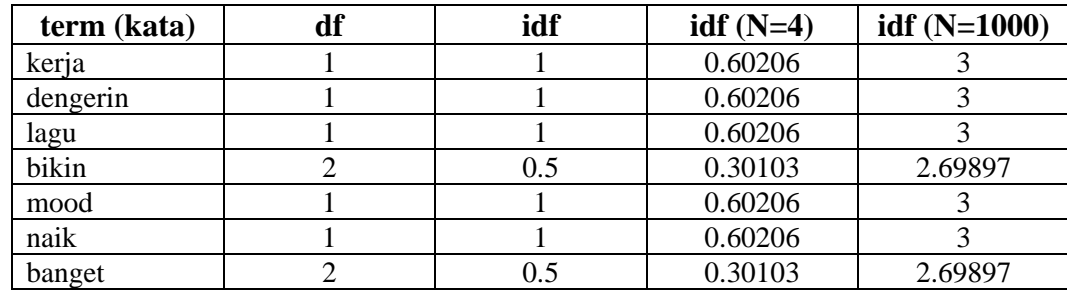

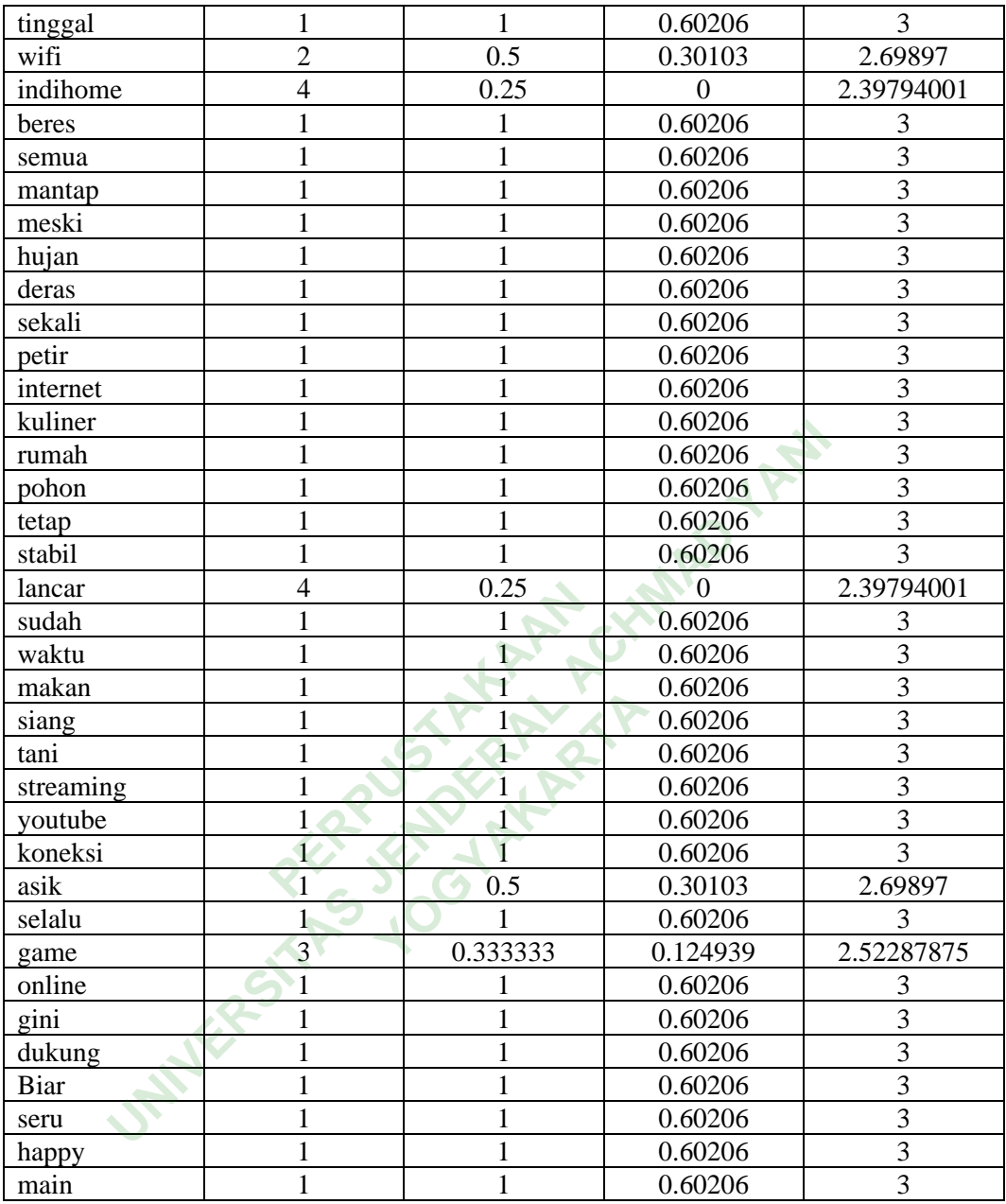

Tabel 3.9 menunjukan mengenai perhitungan idf secara manual dengan rumus persamaan (1).

Berikut penjelasan mengenai perhitungan TF-IDF dapat dilihat pada Tabel 3.10.

| term (kata) | d1             | d2             | d3               | d4               |
|-------------|----------------|----------------|------------------|------------------|
| kerja       | 0.60206        |                |                  |                  |
| dengerin    | 0.60206        |                |                  |                  |
| lagu        | 0.60206        |                |                  |                  |
| bikin       | 0.30103        |                |                  | 0.30103          |
| mood        | 0.60206        |                |                  |                  |
| naik        | 0.60206        |                |                  |                  |
| banget      | 0.30103        |                | 0.30103          |                  |
| tinggal     | 0.60206        |                |                  |                  |
| wifi        | 0.30103        | 0.30103        |                  |                  |
| indihome    | $\overline{0}$ | $\overline{0}$ | $\boldsymbol{0}$ | $\boldsymbol{0}$ |
| beres       | 0.60206        |                |                  |                  |
| semua       | 0.60206        |                |                  |                  |
| mantap      |                | 0.60206        |                  |                  |
| meski       |                | 0.60206        |                  |                  |
| hujan       |                | 0.60206        |                  |                  |
| deras       |                | 0.60206        |                  |                  |
| sekali      |                | 0.60206        |                  |                  |
| petir       |                | 0.60206        |                  |                  |
| internet    |                | 0.60206        |                  |                  |
| kuliner     |                | 0.60206        |                  |                  |
| rumah       |                | 0.60206        |                  |                  |

**Tabel 3.10** Perhitungan TF-IDF

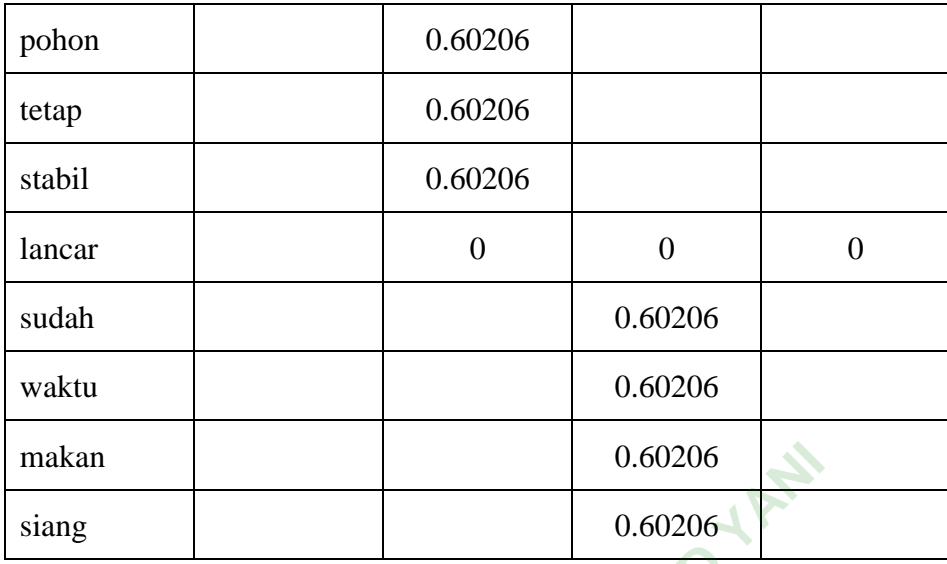

Tabel 3.10 menjelaskan perhitungan TF-IDF secara manual dengan menggunakan Microsof Office Excel dari hasil perkalian TF dan IDF.

Klasifikasi yang dilakukan dalam penelitian ini menggunakan ekstraksi TF-ng secara otomatis menghasilkan perhitungan pada pembobotan kata dalam dokumen. Pada proses perhitungan TF-IDF ini menggunakan *library*<br>feature\_extr IDF, yang secara otomatis menghasilkan perhitungan pada pembobotan kata dalam sebuah dokumen. Pada proses perhitungan TF-IDF ini menggunakan *library*  sklearn.feature extraction.text dan TfidfVectorizer untuk menjalankan proses perhitungan secara otomatis. Proses perhitungan TF-IDF dibantu menggunakan *library* Multinomial Naïve Bayes yang dimana membantu dalam mengklasifikasi teks pada data data *training*. Berikut kode dalam perhitungan TF-IDF didalam sistem terdapat dibawah ini dan contoh hasil perhitungan TF-IDF dari sistem dapat dilihat pada Gambar 3.5 dan Gambar 3.6. nenjeraskan perintungan<br>
of Office Excel dari hasil p<br>
ng dilakukan dalam penelitia<br>
natis menghasilkan perhitun<br>
nda proses perhitungan Tl<br>
tion.text dan TfidfVector kan<br>
ng 0.60206<br>
ng 0.60206<br>
abel 3.10 menjelaskan perhitungan TF-IDF secara ma<br>
anakan Microsof Office Excel dari hasil perkalian TF dan IDF<br>
Klasifikasi yang dilakukan dalam penelitian ini menggunakan<br>
g secara otomatis

```
s1 = "indihome jlek bener anjr kagak ngapa ngapain"
s2 = "hadeh indihome ganggu"
vect = TfidfVectorizer()
X = vect.fit_transform([s1, s2])
```
X.toarray()

```
[(0.3920440146223274, 'anjr'),(0.3920440146223274, 'bener'),
 (0.0, 'ganggu'),<br>(0.0, 'hadeh'),
 (0.2789425453258252, 'indihome'),<br>(0.3920440146223274, 'jlek'),
 (0.3920440146223274, 'kagak'),
 (0.3920440146223274, 'ngapa'),(0.3920440146223274, 'ngapain')]
```

```
Gambar 3.5 Hasil Perhitungan TF-IDF Pertama
```

```
(0.0, 'jlek'),<br>
(0.0, 'kagak'),<br>
(0.0, 'ngapa'),<br>
(0.0, 'ngapain')]<br>
mbar 3.6 Hasil Perhitungan<br>
ukan perhitungan TF-IDF<br>
training yang telah dilakuk
[(0.0, 'anjr'),<br>
(0.6316672017376245, 'ganggu'),<br>
(0.6316672017376245, 'hadeh'),<br>
(0.4494364165239821, 'indihome'),<br>
(0.49, 'jlek'),<br>
(0.0, 'kagak'),<br>
(0.0, 'ngapa'),<br>
(0.0, 'ngapa');<br>
(0.0, 'ngapa');<br>
(0.0, 'ngapa');<br>
(0
```
#### **Gambar 3.6** Hasil Perhitungan TF-IDF Kedua

Setelah melakukan perhitungan TF-IDF maka dilanjutkan untuk mencari nilai akurasi dari data *training* yang telah dilakukan pelabelan secara manual untuk mengetahui keakuratan data. Kode untuk mencari nilai akurasi data *training* dapat dilihat dibawah ini. **Hasil Perhitungan TF-<br>
thitungan TF-IDF** mak<br>
yang telah dilakukan p<br>
Kode untuk mencari nil

```
print("Accuracy: {:.2f}%".format(accuracy score(y test, y pred) *
100))<br>print("\nF1
              Score: {:.2f}".format(f1_score(y_test, y_pred,
average='weighted') * 100))
print("\nCOnfusion Matrix:\n", confusion_matrix(y_test, y_pred))
```
Cross-validation merupakan sebuah metode untuk memperoleh hasil akurasi dengan percobaan sebanyak k kali dengan parameter yang sama, untuk menguji akurasi metode Naive Bayes agar diketahui akurasinya. Prinsip crossvalidation membagi data menjadi dua bagian, yaitu data latih dan data uji. Dengan menggunakan *library from* sklearn.model\_selection dan import ShuffleSplit untuk menghitung rata-rata dalam 10 kali. Berikut kode untuk menghitung cross validation terdapat dibawah ini.

```
fig, (ax1, ax2) = plt.subplots(2, 1, sharex=True, figsize=(16,9))acc scores = [round(a * 100, 1) for a in accs]
f1 scores = [round(f * 100, 2) for f in f1s]
x1 = np.arange(len(acc_scores))
x2 = np.arange(len(f1_scores))
ax1.bar(x1, acc scores)
ax2.bar(x2, f1 scores, color='#559ebf')
# Place values on top of bars
for i, v in enumerate(list(zip(acc_scores, f1_scores))):
     ax1.text(i - 0.25, v[0] + 2, str(v[0]) + '%')ax2.text(i - 0.25, v[1] + 2, str(v[1]))ax1.set_ylabel('Accuracy (%)')
ax1.set_title('Naive Bayes')
ax1.set_ylim([0, 100])
ax2.set_ylabel('F1 Score')
ax2.set_xlabel('Runs')
ax2.set ylim([0, 100])
sns.despine(bottom=True, left=True)
                PERPUSHER<br>
PERPUS (TRUSTARY)<br>
PERPUS (1991)<br>
PERPUS DESCRIPTIONS (PERPUS DESCRIPTIONS)<br>
PERPUS DESCRIPTIONS (PERPUS DESCRIPTIONS)<br>
PERPUS DESCRIPTIONS (PERPUS DESCRIPTIONS)<br>
PERPUS DESCRIPTIONS (PERPUS DESCRIPTIONS)<br>
PER
                                                WARP YAN
```
Pada Tahap ini merupakan langkah menghitung keakuratan pemodelan yang dibangun pada tahap *training* yang digunakan memprediksi label(kelas) dari data yang tersedia. Maka dilanjutkan dengan pembuatan model klasifikasi dengan variabel X dan y dengan data *training* yang sudah dilakukan. Model dibuat pada sebuah fungsi agar lebih mudah dalam pemanggilanya dan dijalankan untuk tahap berikutnya, sehingga membuatnya lebih efektif dan efisien. rue, 1eft=True)<br>pakan langkah mengh<br>*ining* yang digunakan r<br>jutkan dengan pembua<br>*training* yang sudah d

Dalam proses pembuatan model klasifikasi tersebut menggunakan *library* sklearn.pipeline dengan *import* pipeline yang berfungsi *testable* pada proses crossvalidation, kemudian *import* pickle mempunyai fungsi untuk menyimpan dan membaca data ke dalam atau dari suatu file berformat .pkl. setelah mengimport sebuah *library* maka dapat membuat sebuah model klasifikasi, Berikut kode untuk pembuatan model klasifikasi dengan menggunakan nama variabel text\_classifier terdapat dibawah ini.

```
X = df.cleaned_text
y = df.kelas
text classifier = Pipeline([('vect', TfidfVectorizer()),
```

```
 ('tfidf', TfidfTransformer()),
                     ('classifier', MultinomialNB(alpha=1.0)),
                     ])
X train = np.asarray(X)
text_classifier = text_classifier.fit(X_train, np.asarray(y))
```
Model yang sudah diberi nama text\_classifier disimpan dalam bentuk file .pickle sehingga dapat dibuka kembali dan digunakan kembali. Kode untuk penyimpanan file *pickle* adalah sebagai berikut.

```
files = open('model_klasifikasi_nbc.pickle', 'wb')
pickle.dump(text_classifier, files)
files.close()
```
Berikut kode untuk membuka file *pickle* yang sudah dibuat dapat dilihat dibawah ini.

```
model = open('model_klasifikasi_nbc.pickle', 'rb')
nbc classifier = pickle.load(model)
print(nbc_classifier)
```
File pickle yang sudah dibuat model klasifikasi akan digunakan untuk eksekusi data *testing* yang dimana data yang digunakan adalah 200 *tweet* yang sudah dilakukan pelabelan secara manual dari data *training* yang berjumlah 1000 *tweet* dan 200 *tweet* yang digunakan data *testing* mengambil dari total data 10.000 *tweet*. Formal Conduction Conductor (India<br>
Perpustation of the pickle.load(model)<br>
Perpustation<br>
Perpustance of the pickle of the pickle of the pickle pickle<br>
Perpustance of the pickle of the pickle pickle pickle pickle<br>
Perpusta **Example Constraint (Example 2018)**<br>
Example 2018 and the pickle yang sudah dibuat<br>
ini.<br>
Indeed = open('model\_klasifikasi\_nbc.pickle', 'rb')<br>
bc\_classifier = pickle.load(model)<br>
rint(nbc\_classifier)<br>
ile pickle yang sudah **X**<br>**Your Allen Control**<br>**Your Allen Control**<br>**Your Allen Control**<br>**Your Allen Control**<br>**Your Allen Control**<br>**Your Allen Control**<br>**Your Allen Control**<br>**Your Allen Control**<br>**Your Allen Control**<br>**Your Allen Control**<br>**Your Al** 

Pada langkah selanjutnya adalah untuk mengetahui hasil prediksi dari Naïve Bayes. Berikut kode pemanggilan untuk hasil prediksi dari Naïve Bayes terdapat dibawah ini.

```
predicted = nbc classifier.predict(np.asarray(data_tweet))
predicted
```
Kemudian hasil prediksi dari Naïve Bayes akan ditampung ke dalam variabel result\_tweet dalam bentuk data *list*. Berikut kode pemanggilan untuk menampung hasil prediksi dari Naïve Bayes terdapat dibawah ini.

```
result_tweet=[]
for i in range(len(predicted)):
     if(predicted[i]==1):
        sentiment result='positif'
     elif(predicted[i]==0):
```

```
sentiment result='negatif'
   result tweet.append({'cleaned text':data tweet[i],
'class':predicted[i] })
```
## *3.4.5 Testing*

Pada tahap *testing* adalah sebuah proses menentukan tingkat akurasi dari pemodelan yang dibuat pada tahap pelatihan, digunakan untuk memprediksi label atau kelas dari data uji yang tersedia. Maka ditampilkan hasil dari penggabungan pelabelan secara manual (*actual*) dan Naïve Bayes(*predicted*) terdapat pada Gambar 3.10.

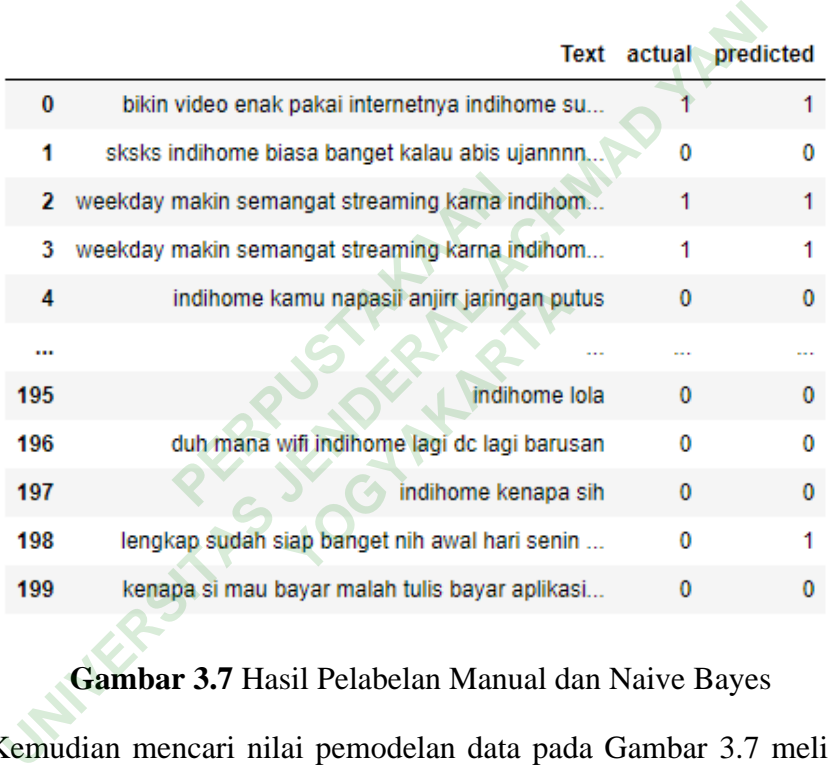

# **Gambar 3.7** Hasil Pelabelan Manual dan Naive Bayes

Kemudian mencari nilai pemodelan data pada Gambar 3.7 meliputi *True Positive* (TP), *True Negative* (TN), *False Positive* (FP) dan *True Negative* (TN). Agar bisa dilakukan penghitungan nilai *testing* dari *accuracy*, *precision*, *recall* dan *f-measure*.

## **3.4.6 Hasil Klasifikasi**

Setelah mendapatkan nilai akurasi yang baik dari proses *training* dan *testing* dari pemodelan klasifiaksi maka dari itu dilakukannya tahap klasifikasi untuk data keseluruhan agar mendaptkan hasil sentimen positi dan negatif yang telah diuji dari

tahapan *training* dan *testing*. Berikut hasil data sentimen dari keseliuruhan data dapat dilihat pada Gambar 3.8.

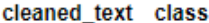

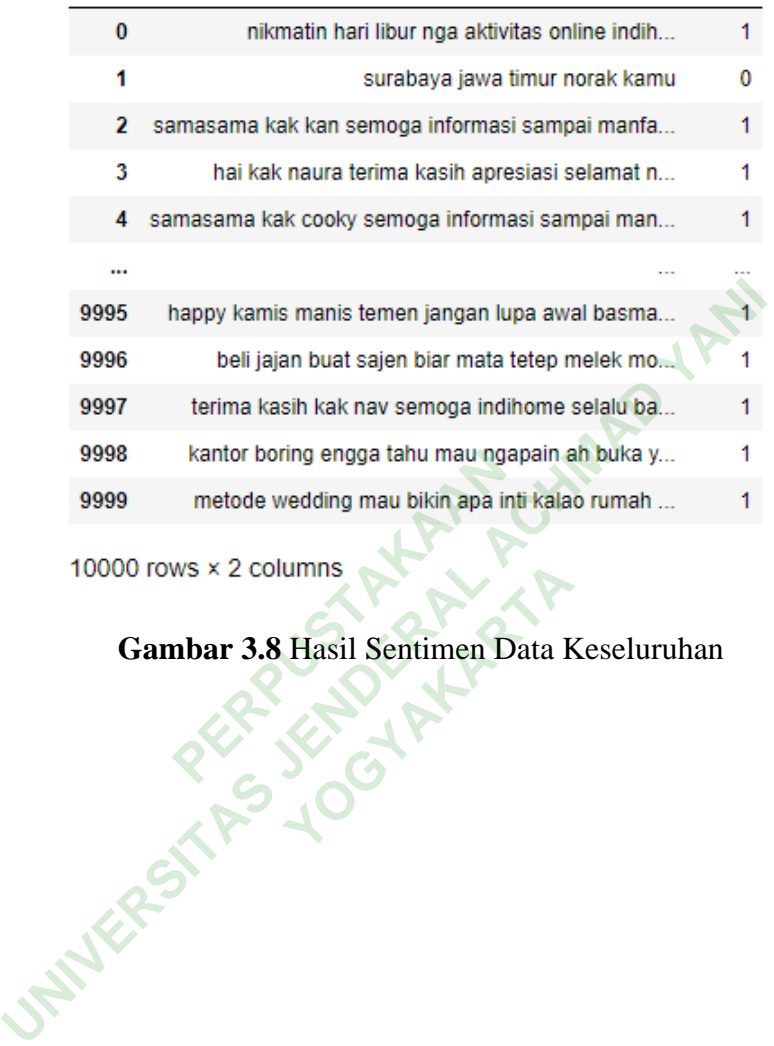

Hasil Sentimen Data **R**<br> **Yogyakarta**